### **BAB V**

# **HASIL ANALISIS DAN REKOMENDASI**

### **5.1** *Phase C : Information System Architecture*

Tahapan ini menjelaskan bagaimana pengembangan arsitektur sistem informasi, dengan lebih menenkankan pada kebutuhan suatu aplikasi yang sudah direncanakan untuk mendukung visi arsitektur. Fase ini akan dibagi menjadi 2, Yaitu Arsitektur data dan Arsiktektur Aplikasi.

#### **5.1.1 Arsitektur Data**

Arsitektur data bertujuan untuk mengidentifikasi dan menggambarkan kebutuhan *enterprise* terhadap data yang mendukung aktivitas bisnis. Langkah yang dapat dilakukan antara lain mendefenisikan entitas data bisnis dan menghasilkan *class diagram*.

#### **5.1.1.1 Entitas Data**

Pada tahap ini peneliti menuangkan semua kandidat entitas yang diklasifikasikan berdasarkan fungsinya kedalam tabel kandidat entitas data. Ini akan mempermudah untuk langkah selanjutnya dalam mengidentifikasi class diagram.

| <b>Entitas Bisnis</b>                | <b>Entitas Data</b>           |
|--------------------------------------|-------------------------------|
| Pendaftaran Calon Siswa/I Baru       | 1. Calon Siswa/I              |
|                                      | 2. Panitia PSB                |
|                                      | 3. Tata Usaha                 |
|                                      | 4. Kepala Sekolah             |
|                                      | 5. Pengumuman                 |
|                                      | 6. Formulir Pendaftaran       |
|                                      | 7. Laporan                    |
| Pendaftaran Ulang Siswa/I Naik Kelas | 1. Siswa                      |
|                                      | 2. Tata Usaha                 |
|                                      | 3. Formulir Pendaftaran Ulang |
|                                      | 4. Laporan                    |
|                                      | 5. Kepala Sekolah             |
| Penjadwalan Akademik                 | 1. Wakepsek Kurikulum         |
|                                      | 2. Wakepsek Kesiswaan         |
|                                      | 3. Siswa/I                    |
|                                      | 4. Pengumuman                 |
|                                      | 5. Mata Pelajaran             |
|                                      | 6. Pembagian Kelas            |
| Kegiatan Belajar Mengajar dan UTS    | 1. Siswa                      |
|                                      | 2. Wali Kelas                 |
|                                      | 3. Guru                       |
|                                      | 4. Mata Pelajaran             |
|                                      | 5. Nilai Harian               |
|                                      | 6. Nilai Tugas                |
|                                      | 7. Nilai PR                   |
|                                      | 8. Nilai UTS                  |
|                                      | 9. Absensi Siswa              |
|                                      | 10. Ruang Kelas               |
|                                      | 11. Soal UTS                  |
|                                      | 12. Jadwal Akademik           |
| Pelaksanaan UAS                      | 1. Siswa/I                    |
|                                      | 2. Guru                       |
|                                      | 3. Jadwal UAS                 |
|                                      | 4. Soal UAS                   |
|                                      | 5. Mata Pelajaran             |
|                                      | 6. Wakapsek Akademik          |
|                                      | 7. Pengawas Ujian             |
|                                      | 8. Nilai UAS                  |
| Pelaksanaan Remedial                 | 1. Guru                       |
|                                      | 2. Siswa/I                    |
|                                      | 3. Jadwal Remedial            |
|                                      | 4. Mata Pelajaran             |

Tabel 5.1 Tabel Entitas Data

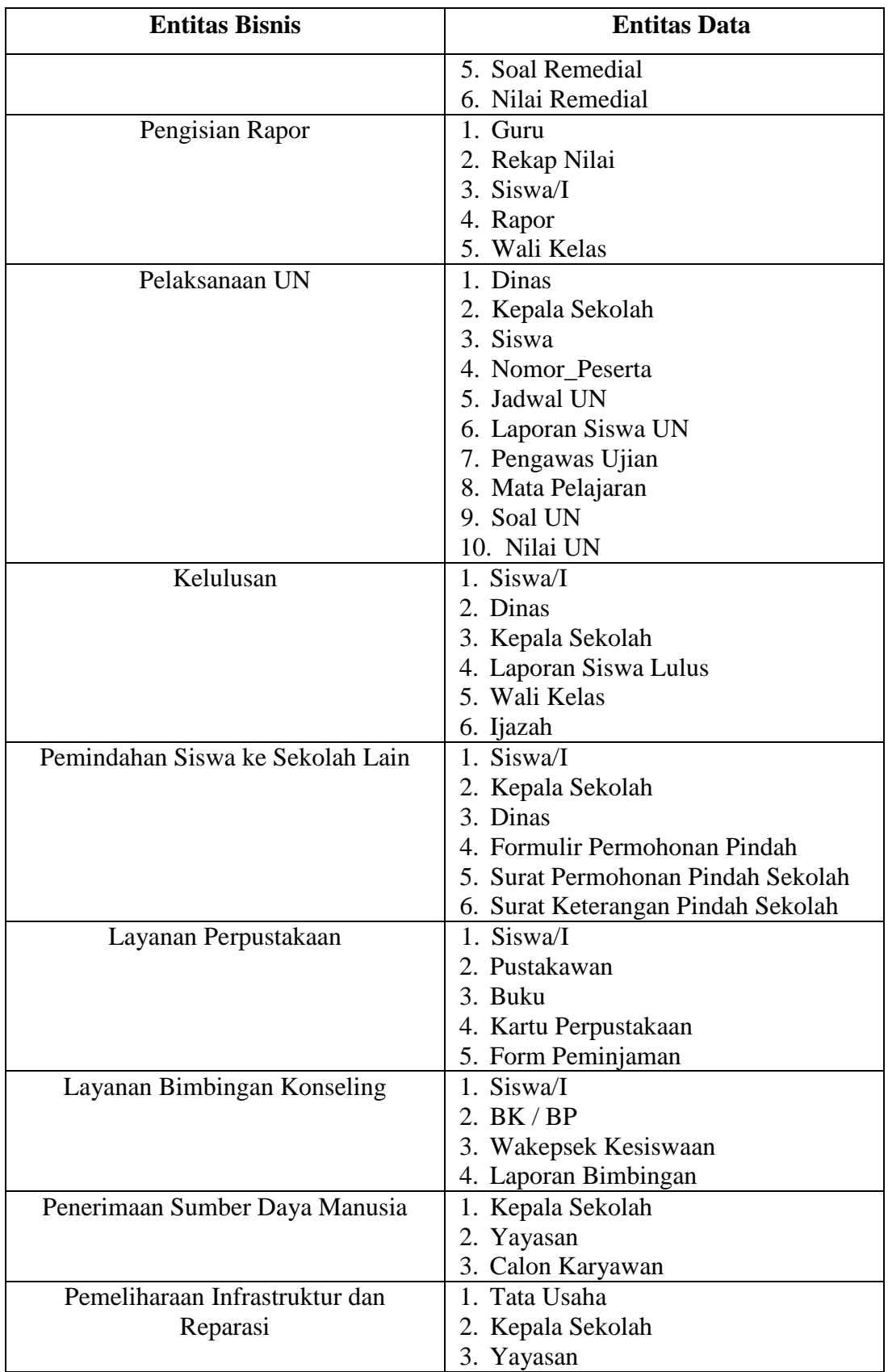

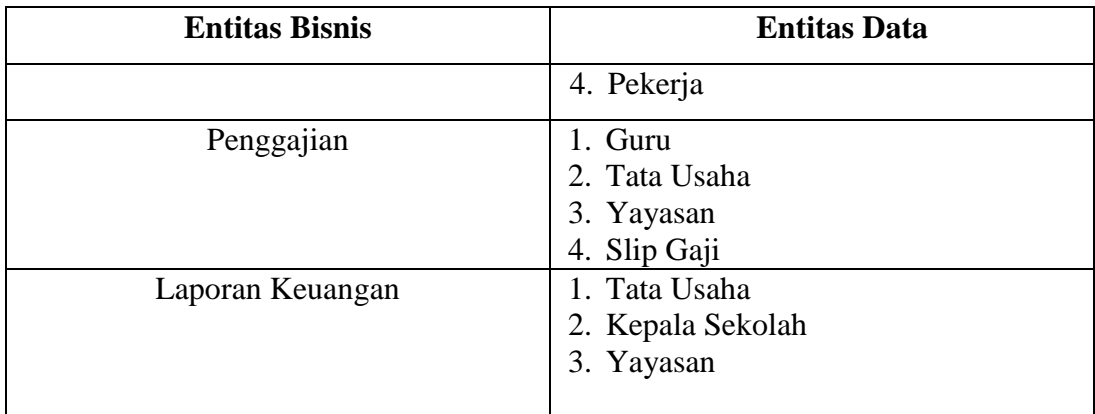

#### **5.1.1.2** *Class Diagram*

Pada tahap ini, penulis akan menjabarkan hubungan para actor dengan gambaran *class diagram* dan database yang akan digunakan artinya pada saat sistem akan dibangun. Class diagram yang dijabarkan dibawah ini juga dilengkapi tabel penjelasan mengenai rincian hubungan dari para class dan class diagram dijabarkan per kegiatan yang telah disebut pada *swimlane diagram* dan *usecase diagram* sebelumnya.

#### **5.1.1.2.1 Pendaftaran Calon Siswa/I Baru**

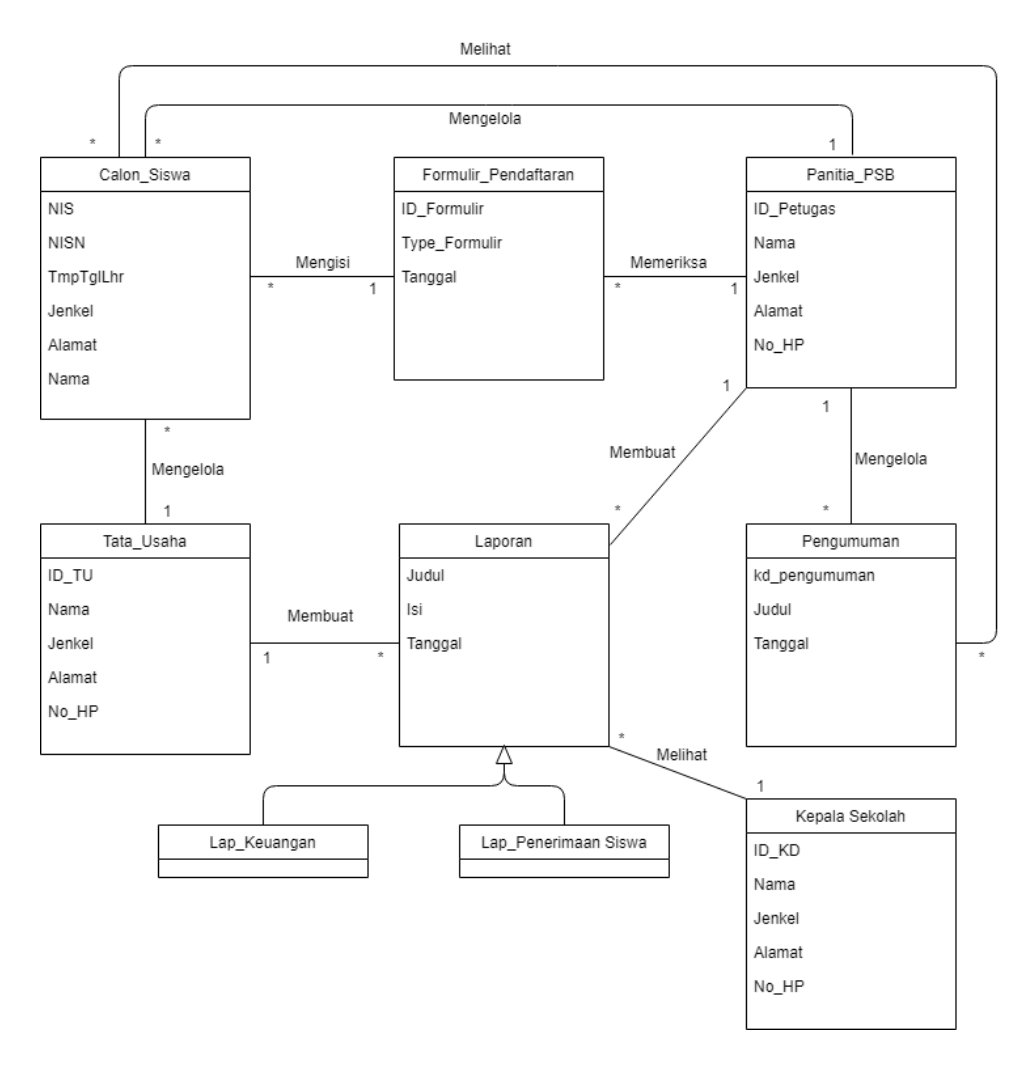

Gambar 5.1 *Class Diagram* Pendaftaran Calon Siswa/I Baru

| <b>Entitas Asal</b> | <b>Entitas Relasi</b> | <b>Keterangan Relasi</b>                                                                                              |
|---------------------|-----------------------|----------------------------------------------------------------------------------------------------|
| Calon Siswa         | Formulir Pendaftaran  | Siswa/I Mengisi formulir<br>pendaftaran<br>untuk<br>memenuhi<br>syarat<br>pendaftaran.                                |
| Panitia PSB         | Formulir_Pendaftaran  | Tata Usaha<br>melakukan<br>pengecekan<br>terhadap<br>Formulir<br>pendaftaran<br>yang diisi Calon Siswa/I.             |
| Calon_Siswa         | Pengumuman            | $\overline{\text{M}}$ elihat<br>Siswa<br>daftar<br>Daftar<br>siswa<br>yang<br>diposting<br>oleh<br>Kepala<br>Sekolah. |
| Panitia PSB         | Pengumuman            | Sekolah<br>Kepala<br>memposting daftar siswa<br>dipengumuman agar<br>dapat dilihat oleh calon<br>siswa/I.             |
| Panitia PSB         | Calon_Siswa           | Panitia mengelola siswa<br>yang mendaftar ulang.                                                                      |
| Calon Siswa         | Tata Usaha            | Calon_Siswa Membayar<br>biaya pendaftaran kepada<br>Tata Usaha                                                        |
| Tata_Usaha          | Laporan               | membat<br>Usaha<br>Tata<br>laporan keuangan.                                                                          |
| Panitia_PSB         | Laporan               | Panitia PSB<br>membuat<br>laporan penerimaan siswa                                                                    |
| Kepala_Sekolah      | Laporan               | Kepala Sekolah<br>dapat<br>laporan<br>mengakses<br>keuangan<br>laporan<br>dan<br>penerimaan siswa.                    |

Tabel 5.2 Penjelasan Class Diagram Pendaftaran Calon Siswa/I Baru

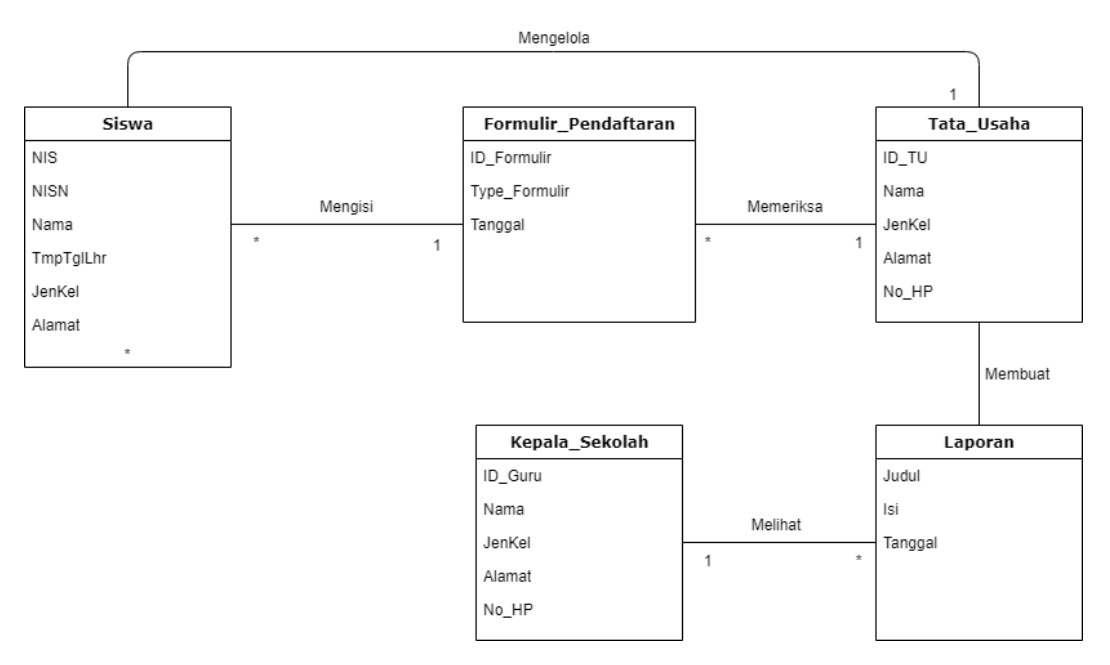

# **5.1.1.2.2 Pendaftaran Ulang Siswa/I Naik Kelas**

Gambar 5.2 *Class Diagram* Pendaftaran Ulang Siswa/I Naik Kelas

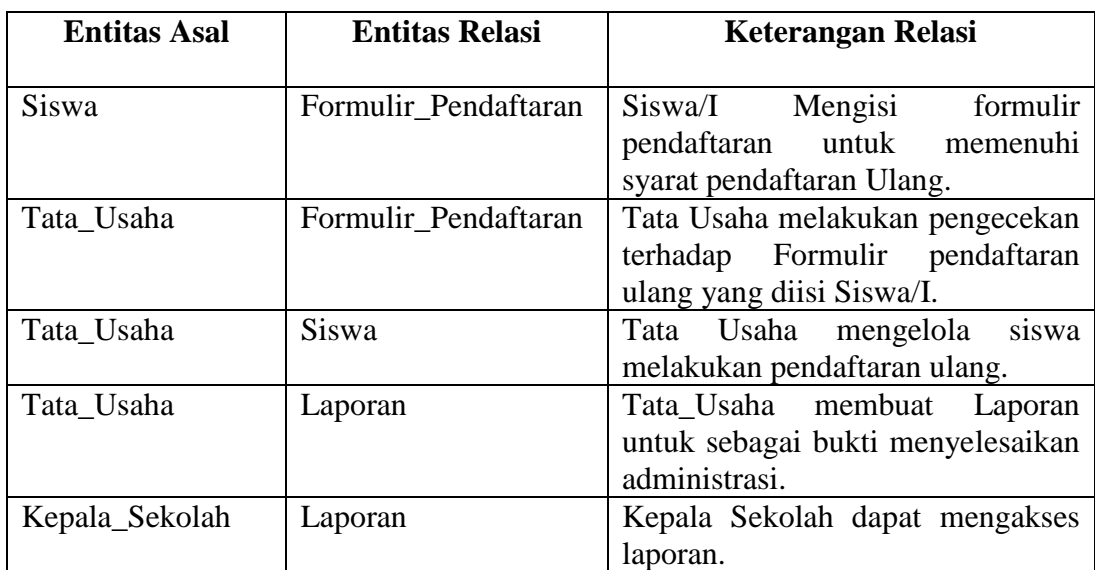

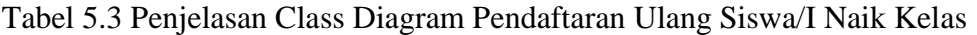

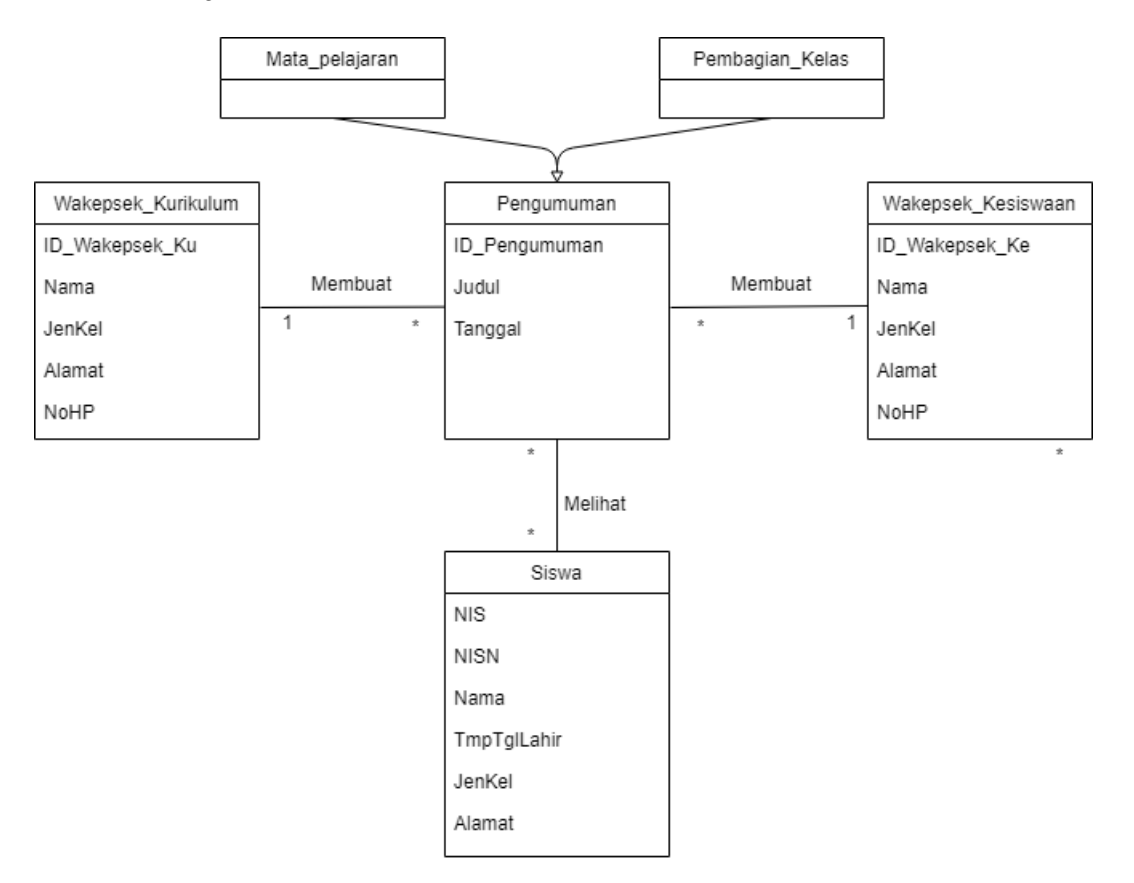

Gambar 5.3 *Class Diagram* Penjadwalan Akademik

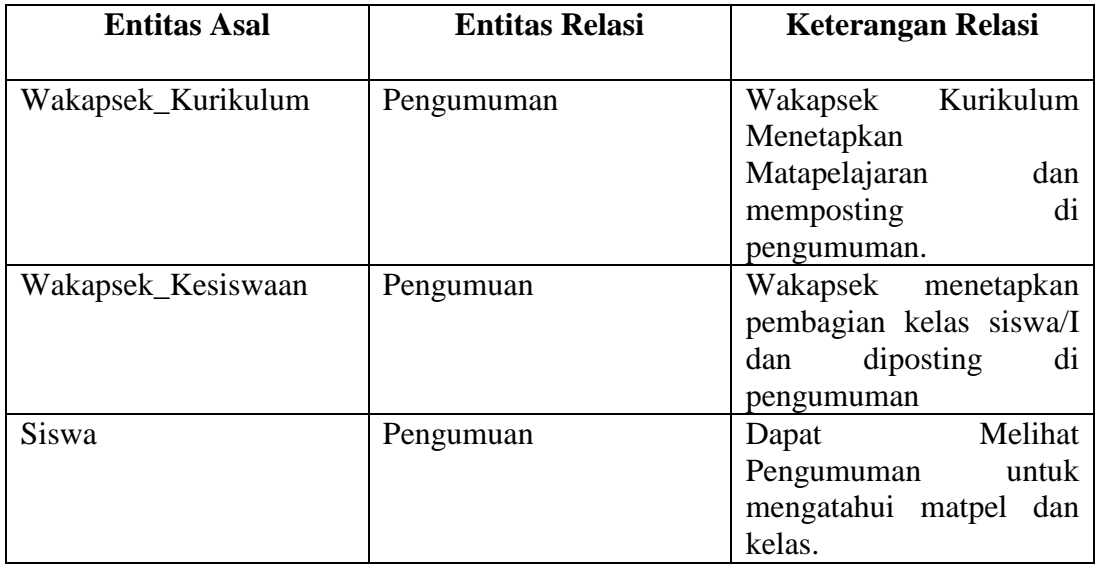

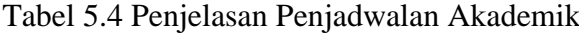

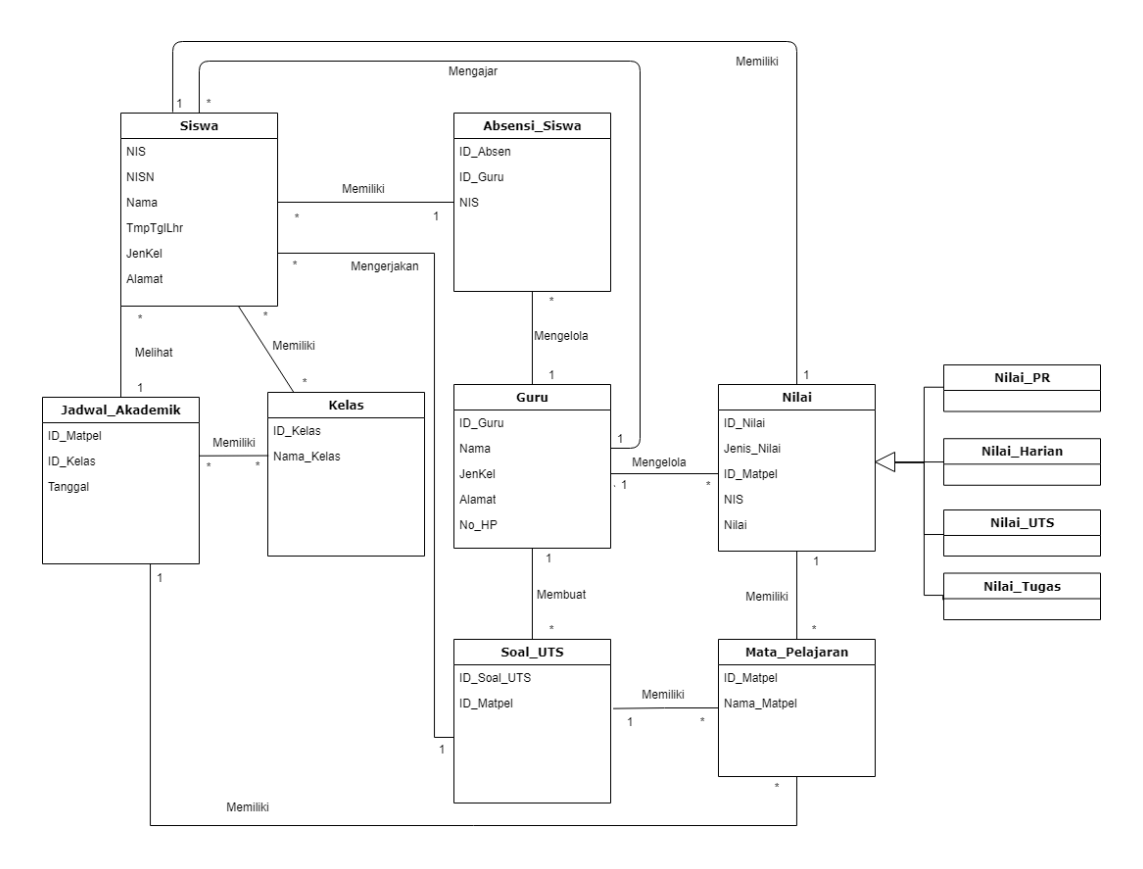

# **5.1.1.2.4 Pelaksanaan Belajar Mengajar dan UTS**

Gambar 5.4 *Class Diagram* Pelaksanaan Beajar Mengajar

| <b>Entitas Asal</b> | <b>Entitas Relasi</b> | <b>Keterangan Relasi</b>                                                        |
|---------------------|-----------------------|---------------------------------------------------------------------------------|
| <b>Siswa</b>        | Jadwal Akademik       | Siswa melihat<br>Jadwal<br>akademik<br>untuk<br>mengetahui matpel dan<br>kelas. |
| <b>Siswa</b>        | Kelas                 | memiliki<br><b>Siswa</b><br>kelas<br>sebagai tempat belajar.                    |
| <b>Siswa</b>        | Absensi_Siswa         | Melakukan<br>Siswa<br>sebagai bukti<br>Absensi<br>kehadiran.                    |
| Guru                | Absensi Siswa         | Guru Melakukan Absensi<br>kepada siswa<br>sebagai<br>bukti kehadiran.           |
| Guru                | <b>Siswa</b>          | melaksanakan<br>Guru<br>kegiatan belajar mengajar<br>dengan siswa.              |
| Guru                | Soal UTS              | Membuat<br>Soal<br>Guru<br>UTS.                                                 |
| <b>Siswa</b>        | Soal_UTS              | Siswa Mengerjakan Soal<br>UTS.                                                  |
| Guru                | Nilai                 | Nilai<br>Mengelola<br>Guru<br>Siswa.                                            |
| <b>Siswa</b>        | Nilai                 | Nilai<br>Siswa<br>melihat<br>Hasil.                                             |
| Soal_UTS            | Mata_Pelajaran        | Soal UTS memiliki Mata<br>pelajaran didalamnya                                  |
| Nilai               | Mata_Pelajaran        | Nilai Memiliki Mata<br>Pelarajan didalamnya                                     |
| Jadwal_Akademik     | Mata_Pelajaran        | Akademik<br>Jadwal<br>memiliki mata pelajaran<br>didalamnya.                    |
| Jadwal Akademik     | Kelas                 | Jadwal akademik sudah<br>ditentukan<br>kelas<br>didalamnya.                     |

Tabel 5.5 Penjelasan Pelaksanaan Beajar Mengajar dan UTS

## **5.1.1.2.5 Pelaksanaan UAS**

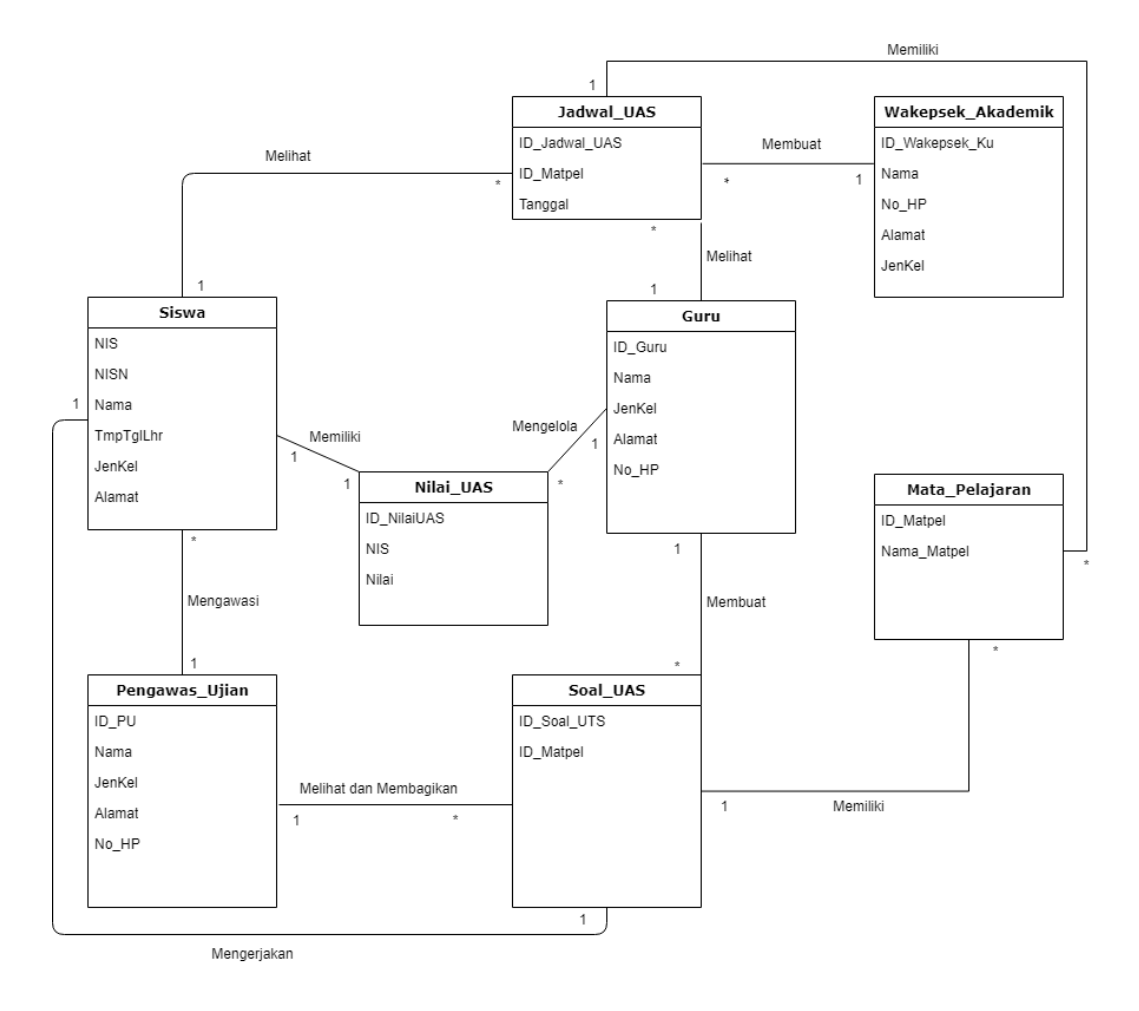

Gambar 5.5 *Class Diagram* Pelaksanaan UAS

| <b>Entitas Asal</b> | <b>Entitas Relasi</b> | <b>Keterangan Relasi</b>                                             |
|---------------------|-----------------------|----------------------------------------------------------------------|
| Wakepsek_Akademik   | Jadwal_UAS            | Wakepsek Akademik<br>menetapkan jadwal UAS.                          |
| Guru                | Jadwal_UAS            | Melihat<br>Jadwal<br>Guru<br>UAS yang sudah dibuat.                  |
| <b>Siswa</b>        | Jadwal_UAS            | Melihat Jadwal<br>Siswa<br>UAS yang sudah dibuat.                    |
| Guru                | Soal_UAS              | Guru Membuat soal UAS<br>untuk dikerjakan Siswa.                     |
| Pengawas_Ujian      | Soal_UAS              | Pengawas ujian melihat<br>dan<br>membagikan<br>soal<br>UAS ke siswa. |
| <b>Siswa</b>        | Soal_UAS              | Siswa Mengerjakan Soal<br><b>UAS</b>                                 |
| Pengawas_Ujian      | Siswa                 | Ujian<br>Pengawas<br>mengawasi Siswa selama<br>ujian berlangsung     |
| Guru                | Nilai_UAS             | Guru menilai Hasil UAS<br>Siswa.                                     |
| <b>Siswa</b>        | Nilai_UAS             | Siswa melihat Nilai Hasil<br>UAS.                                    |
| Jadwal_UAS          | Mata_Pelajaran        | memiliki<br>Jadwal UAS<br>Mata Pelajaran didalam<br>nya.             |
| Soal_UAS            | Mata_Pelajaran        | Soal UAS memiliki Mata<br>Pelajaran didalamnya                       |

Tabel 5.6 Penjelasan Pelaksanaan UAS

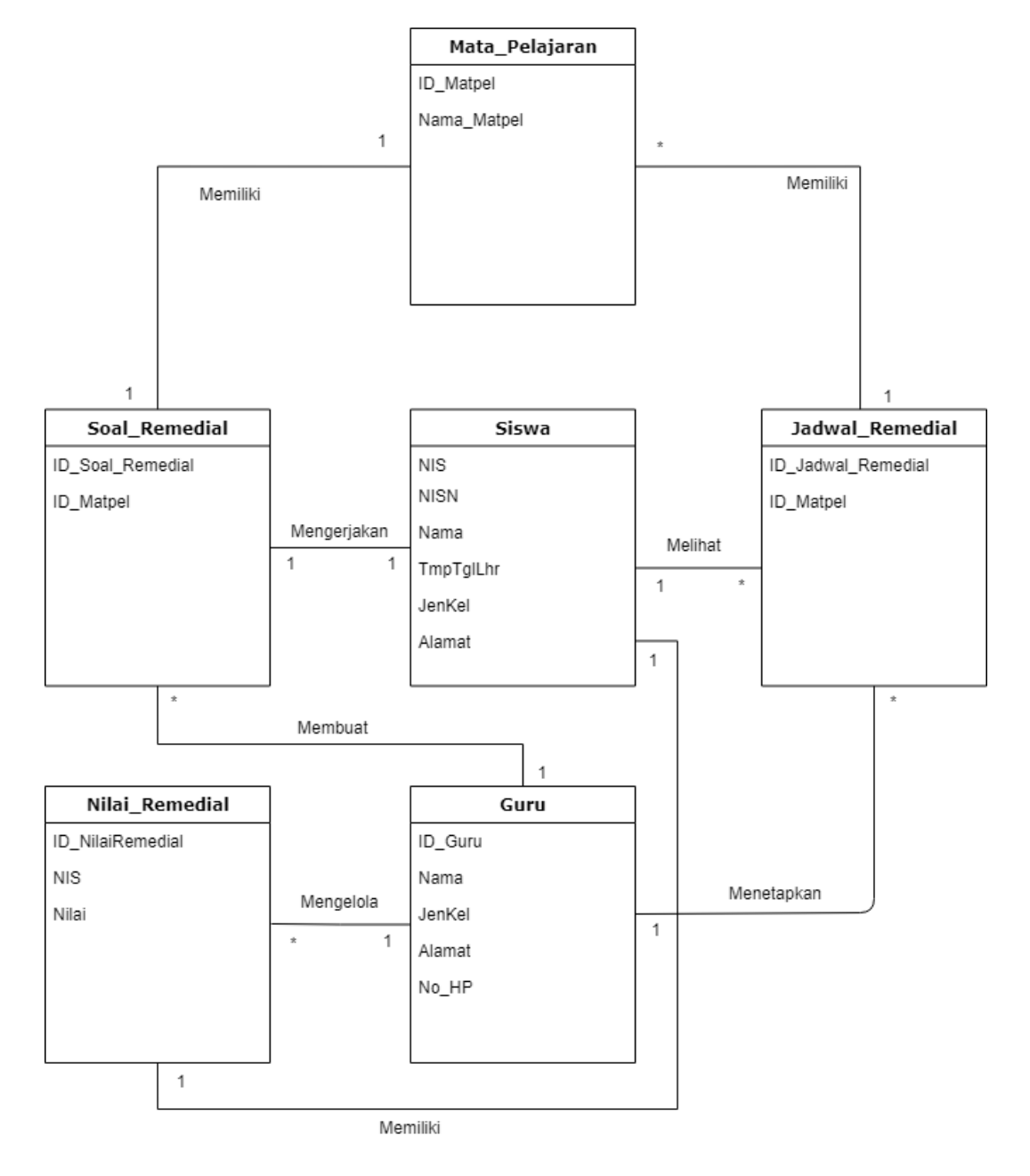

### **5.1.1.2.6 Pelaksanaan Remedial**

Gambar 5.6 *Class Diagram* Pelaksanaan Remedial

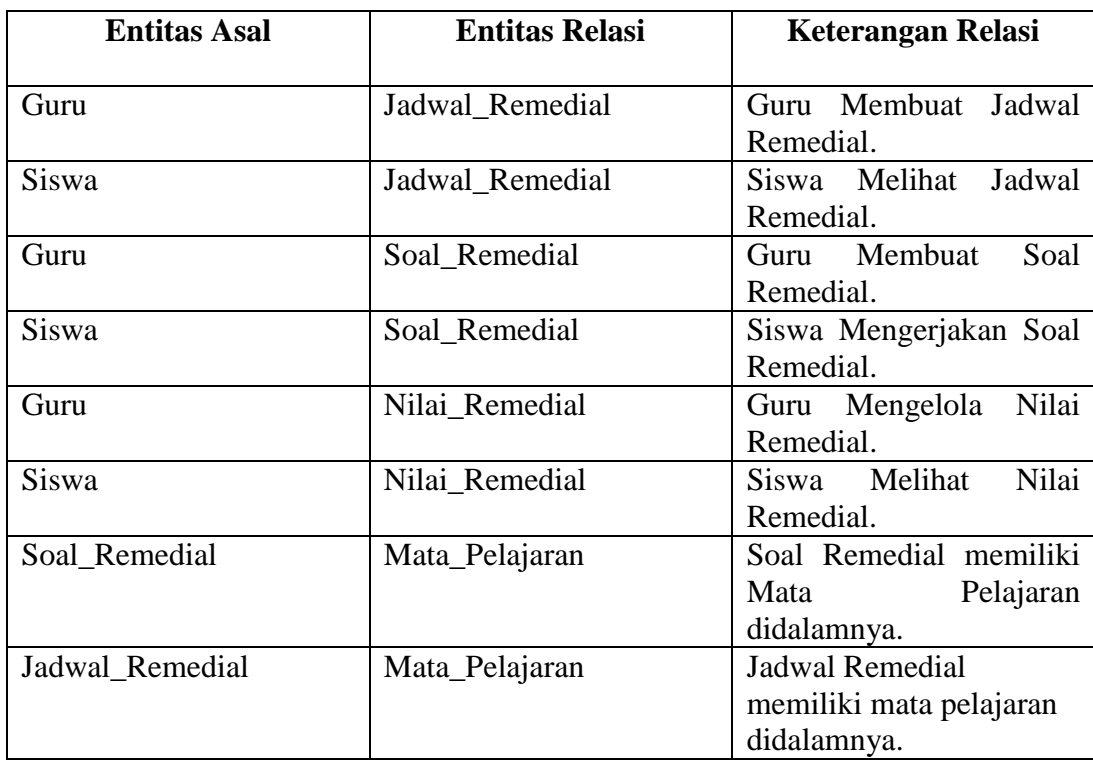

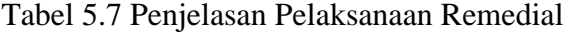

# **5.1.1.2.7 Pengisian Rapor**

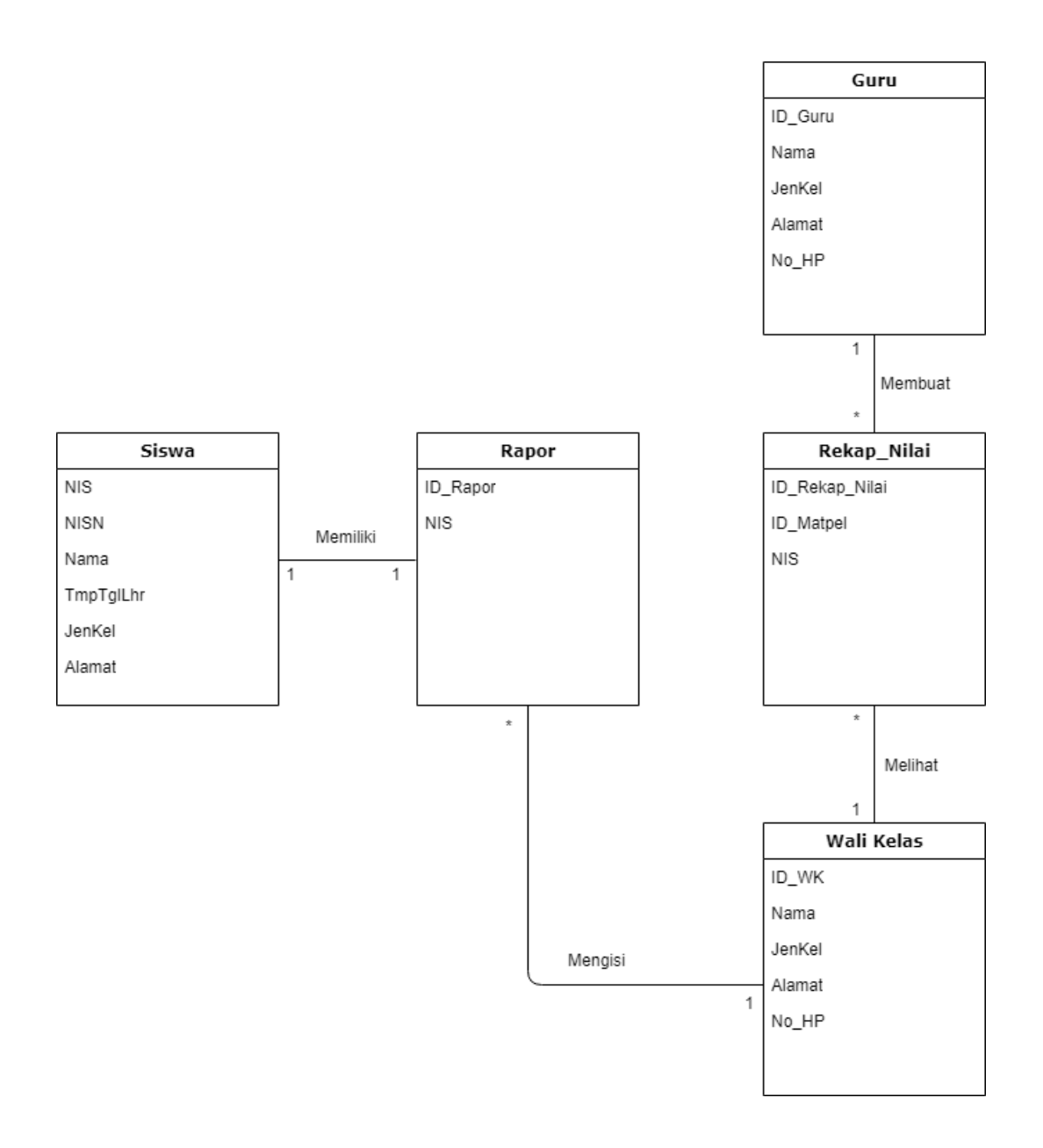

Gambar 5.7 *Class Diagram* Pengisian Rapor

| <b>Entitas Asal</b> | <b>Entitas Relasi</b> | <b>Keterangan Relasi</b>                                              |
|---------------------|-----------------------|-----------------------------------------------------------------------|
| Guru                | Rekap_Nilai           | Membuat<br>Guru<br>rekap<br>nilai siswa.                              |
| Wali_Kelas          | Rekap_Nilai           | Wali Kelas mengambil<br>rekap nilai yang sudah<br>dibuat guru.        |
| Wali_Kelas          | Rapor                 | mengisi<br>Kelas<br>Wali<br>dengan<br>sesuai<br>Rapor<br>rekap nilai. |
| <b>Siswa</b>        | Rapor                 | <b>Siswa</b><br>memiliki<br>rapor<br>nilai.                           |

Tabel 5.8 Penjelasan Pelaksanaan UAS

# **5.1.1.2.8 Pelaksanaan UN**

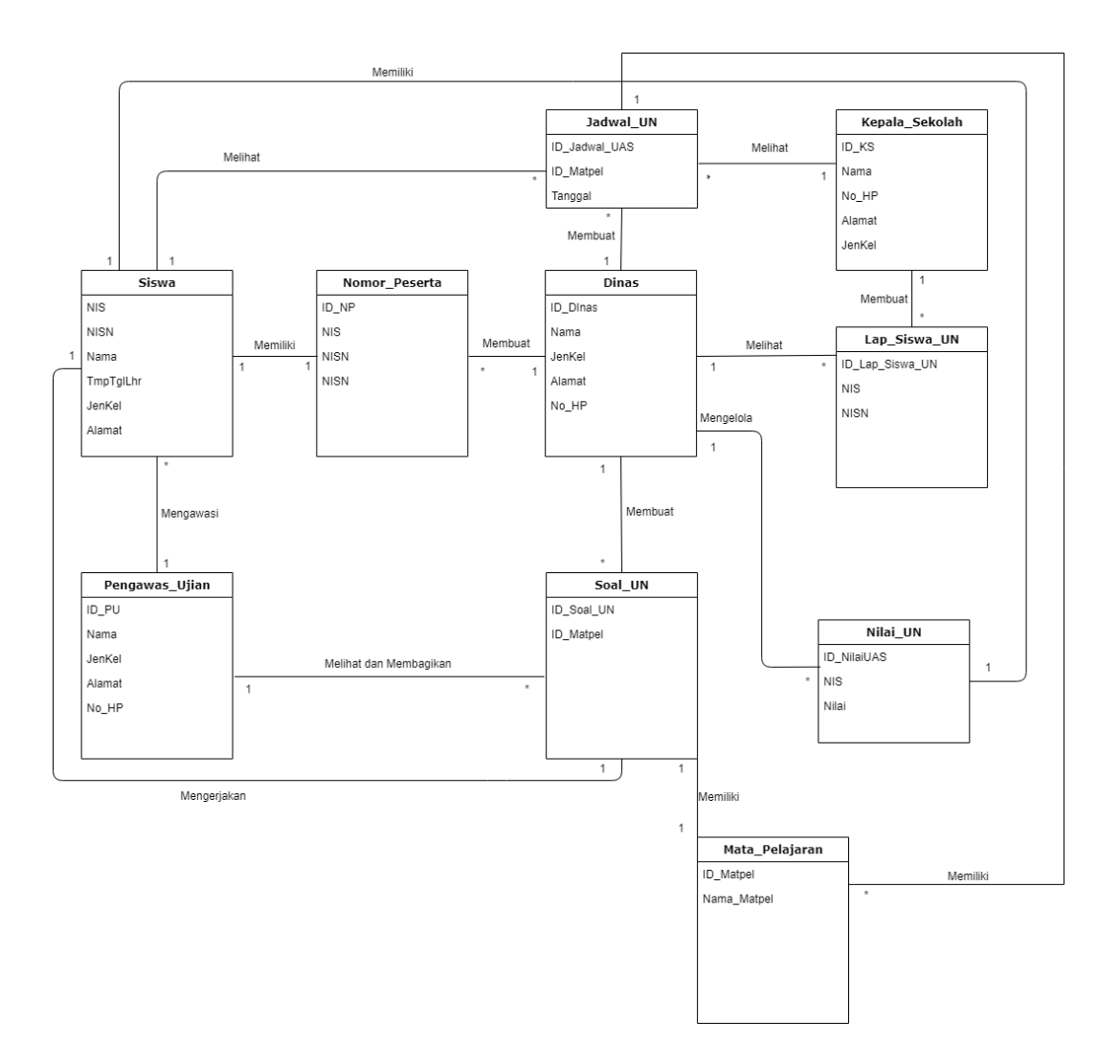

Gambar 5.8 *Class Diagram* Pelaksanaan UN

| <b>Entitas Asal</b> | <b>Entitas Relasi</b> | <b>Keterangan Relasi</b>                                            |  |
|---------------------|-----------------------|---------------------------------------------------------------------|--|
| Kepala_Sekolah      | Lap_Siswa_UN          | Kepala sekolah membuat<br>daftar siswa yang siap<br>UN.             |  |
| Dinas               | Lap_Siswa_UN          | Melihat<br>Dinas<br>Daftar<br>siswa yang siap UN                    |  |
| Dinas               | Jadwal_UN             | Dinas Membuat Jadwal<br>UN.                                         |  |
| Kepala_Sekolah      | Jadwal_UN             | Kepala Sekolah Melihat<br>Jadwal UN                                 |  |
| Siswa               | Jadwal_UN             | Siswa Melihat<br>Jadwal<br>UN.                                      |  |
| Dinas               | Nomor_Peserta         | Dinas Membuat Nomor<br>perserta UN.                                 |  |
| <b>Siswa</b>        | Nomor_Peserta         | Siswa memiliki masing<br>masing nomor peserta.                      |  |
| Dinas               | Soal UN               | Dinas Membuat Soal UN.                                              |  |
| Pengawas_Ujian      | Soal_UN               | Pengawas Ujian Melihat<br>dan membagikan<br>Soal<br>UN.             |  |
| <b>Siswa</b>        | Soal_UN               | Siswa Mengerjakan Soal<br>UN.                                       |  |
| Pengawas_Ujian      | <b>Siswa</b>          | Pengawas<br>Ujian<br>mengawasi Siswa selama<br>Ujian Berlangsung.   |  |
| <b>Dinas</b>        | Nilai_UN              | Dinas menilai Hasil UAS<br>Siswa.                                   |  |
| <b>Siswa</b>        | Nilai_UN              | Siswa melihat Nilai Hasil<br>UAS.                                   |  |
| Jadwal_UN           | Mata_Pelajaran        | <b>UN</b><br>memiliki<br>Jadwal<br>Pelajaran<br>Mata<br>didalamnya. |  |
| Soal_UN             | Mata_Pelajaran        | Soal UN memiliki Mata<br>Pelajaran didalamnya.                      |  |

Tabel 5.9 Penjelasan Pelaksanaan UTS, UAS, UN

## **5.1.1.2.9 Kelulusan Siswa**

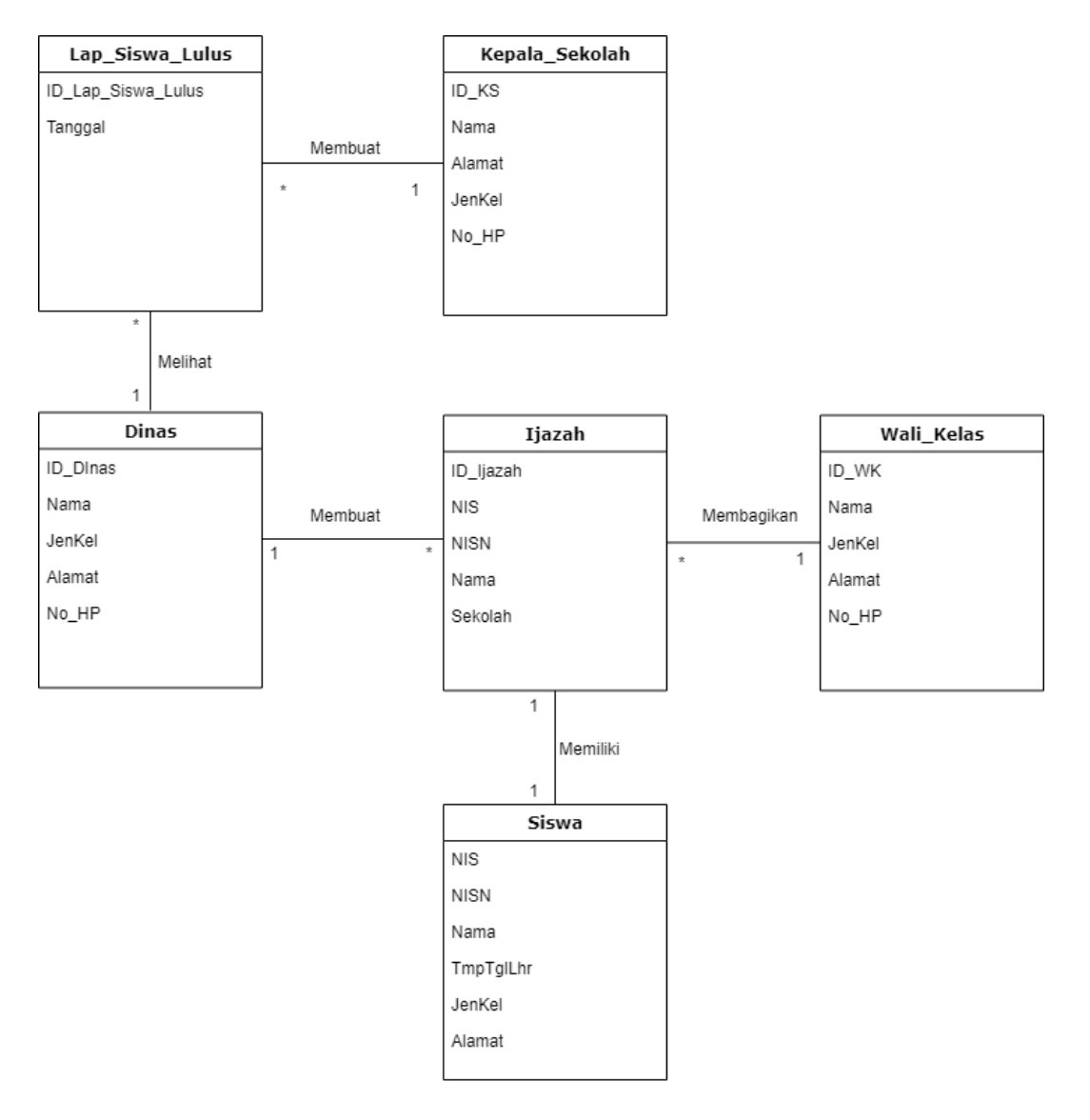

Gambar 5.9 *Class Diagram* Kelulusan Siswa

| <b>Entitas Asal</b> | <b>Entitas Relasi</b> | <b>Keterangan Relasi</b> |
|---------------------|-----------------------|--------------------------|
| Kepala_Sekolah      | Lap_Siswa_Lulus       | Kepala Sekolah membuat   |
|                     |                       | Daftar Siswa yang lulus  |
| Dinas               | Lap_Siswa_Lulus       | Dinas menerima Laporan   |
|                     |                       | Siswa yang lulus.        |
| Dinas               | Ijazah                | Dinas Membuat Ijazah     |
|                     |                       | untuk siswa yang lulus.  |
| Wali Kelas          | Ijazah                | Wali Kelas membagikan    |
|                     |                       | Ijazah kepada Siswa.     |
| Siswa               | <b>Ijazah</b>         | Siswa Memiliki Ijazah.   |

Tabel 5.10 Penjelasan Kelulusan Siswa

## **5.1.1.2.10Pemindahan Siswa ke Sekolah Lain**

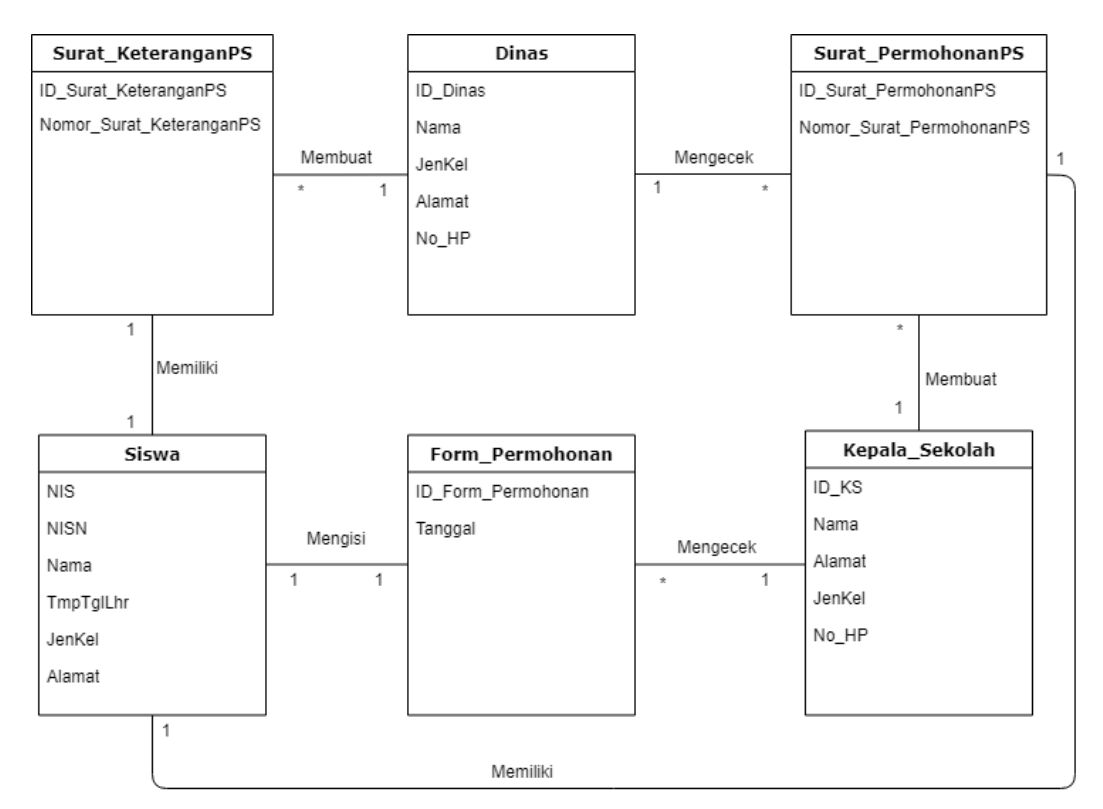

Gambar 5.10 *Class Diagram* Pemindahan Siswa ke Sekolah Lain

| <b>Entitas Asal</b> | <b>Entitas Relasi</b> | <b>Keterangan Relasi</b>                                               |  |
|---------------------|-----------------------|------------------------------------------------------------------------|--|
| Siswa               | Form_Permohonan       | Siswa<br>Mengisi Form<br>untuk Pidah Sekolah                           |  |
| Kepala_Sekolah      | Form_Permohonan       | Sekolah<br>Kepala<br>mengecek kelengkapan<br>form permohonan.          |  |
| Kepala_Sekolah      | Surat_PermohonanPS    | Kepala Sekolah membuat<br>Surat permohonan untuk<br>dikirim ke Dinas.  |  |
| Dinas               | Surat PermohonanPS    | Dinas Mengecek Surat<br>Permohonan yang<br>dari<br>sekolah.            |  |
| Dinas               | Surat_KeteranganPS    | Dinas membuat<br>surat<br>Pindah<br>keterangan<br>sekolah untuk Siswa. |  |
| <b>Siswa</b>        | Surat_KeteranganPS    | Siswa memiliki<br>Surat<br>Pindah<br>Keterangan<br>Sekolah.            |  |
| <b>Siswa</b>        | Surat PermohonanPS    | Siswa memiliki<br>Surat<br>Permohonan<br>Pindah<br>Sekolah             |  |

Tabel 5.11 Penjelasan Kelulusan Siswa

![](_page_21_Figure_0.jpeg)

# **5.1.1.2.11 Layanan Perpustakaan**

Gambar 5.11 *Class Diagram* Layanan Perpustakaan

| Tabel 5.12 Penjelasan Layanan Perpustakaan |  |  |
|--------------------------------------------|--|--|
|                                            |  |  |

![](_page_21_Picture_158.jpeg)

![](_page_22_Figure_0.jpeg)

# **5.1.1.2.12 Layanan Bimbingan Konseling**

Gambar 5.12 *Class Diagram* Layanan Bimbingan Konseling

| <b>Entitas Asal</b> | <b>Entitas Relasi</b> | <b>Keterangan Relasi</b>                                                                                      |
|---------------------|-----------------------|----------------------------------------------------------------------------------------------------|
| Siswa               | BP BP                 | <b>Siswa</b><br>menemu <sub>1</sub><br>pembimbing BP & BK<br>dan melakukan konseling<br>agar diberikan saran. |
| BP BK               | Wakepsek_Kesiswaan    | memberikan<br>BP BK<br>rekapan terkait konseling<br>diberikan<br>kepada<br>yang<br>siswa.                     |

![](_page_22_Picture_89.jpeg)

![](_page_23_Figure_0.jpeg)

# **5.1.1.2.13 Penerimaan Sumber Daya Manusia**

Gambar 5.13 *Class Diagram* Penerimaan Sumber Daya Manusia

| <b>Entitas Asal</b> | <b>Entitas Relasi</b> | <b>Keterangan Relasi</b>                                                                                                    |
|---------------------|-----------------------|----------------------------------------------------------------------------------------------------|
| Kepala_Sekolah      | Yayasan               | sekolah<br>Kepala<br>melaporkan kekurangan<br>Sumber Daya Manusia<br>dan meminta izin untuk<br>membuka<br>lowongan<br>pekerjaan |
| Kepala_Sekolah      | Calon_Karyawan        | sekolah<br>Kepala<br>menyeleksi<br>calon<br>karyawan.                                                                           |

Tabel 5.14 Penjelasan Penerimaan Sumber Daya Manusia

![](_page_24_Figure_0.jpeg)

# **5.1.1.2.14 Pemeliharaan Infrastruktur dan Reparasi**

Gambar 5.14 *Class Diagram* Pemeliharaan Infrastruktur dan Reparasi

|  |  |  | Tabel 5.15 Penjelasan Pemeliharaan Infrastruktur dan Reparasi |  |  |
|--|--|--|---------------------------------------------------------------|--|--|
|--|--|--|---------------------------------------------------------------|--|--|

![](_page_24_Picture_144.jpeg)

# **5.1.1.2.15 Penggajian**

![](_page_25_Figure_1.jpeg)

# Gambar 5.15 *Class Diagram* Penggajian

| <b>Entitas Asal</b> | <b>Entitas Relasi</b> | <b>Keterangan Relasi</b>                                                                        |
|---------------------|-----------------------|-------------------------------------------------------------------------------------------------|
| Guru                | Tata_Usaha            | Guru melakukan absen<br>harian<br>dan<br>memberikannya<br>kepada<br>Tata Usaha.                 |
| Tata Usaha          | Yayasan               | Tata Usaha<br>membuat<br>laporan absensi dan slip<br>gaji<br>untuk diberikan<br>kepada Yayasan. |

Tabel 5.16 Penjelasan Pengembangan dan Pemeliharaan Teknologi Informasi

#### **5.1.1.2.16 Laporan Keuangan**

![](_page_26_Figure_1.jpeg)

Gambar 5.16 *Class Diagram* Laporan Keuangan

![](_page_26_Picture_120.jpeg)

![](_page_26_Picture_121.jpeg)

#### **5.1.2 Arsitektur Aplikasi**

Arsitektur aplikasi mengindentifikasi aplikasi yang dibutuhkan dalam menunjang data yang telah didefenisikan pada arsitektur data sebelumnya. Arsitektur aplikasi dibangun untuk menunjukkan sistem informasi apa yang akan dibangun serta aplikasi apa yang dibutuhkan dalam menunjang berjalannya sistem informasi tersebut. Langkah yang dilakukan pada arsitektur aplikasi dimulai dari membuat daftar kandidat aplikasi, menggambarkan solusi dan arsitektur aplikasi dan mengklasifikasikan kandidat aplikasi kedalam portofolio aplikasi.

## **5.1.2.1 Daftar Kandidat Aplikasi**

Langkah pertama dari proses ini adalah menentukan kandidat aplikasi yang dibutuhkan untuk menunjang funsgi bisnis yang ada dalam perusahaan. Hal ini diperlukan untuk mengotomatisasi sistem yang biasanya dikerjakan manual dan membuatnya menjadi teknologi informasi.

| N <sub>0</sub> | <b>Fungsi Bisnis</b>                    | <b>Sistem</b><br><b>Informasi</b>                 | <b>Kode</b><br><b>Aplikasi</b> | <b>Sistem Aplikasi</b>             |  |
|----------------|-----------------------------------------|---------------------------------------------------|--------------------------------|------------------------------------|--|
| $\mathbf{1}$   | Pendaftaran Calon<br>Siswa/I Baru       | <b>Sistem</b><br>Informasi                        | $AP-1.1$                       | Aplikasi<br>Pendaftaran            |  |
| $\overline{2}$ | Pendaftaran Ulang<br>Siswa/I Naik Kelas | Pendaftaran<br>Siswa                              | $AP-1.2$                       | Siswa/I                            |  |
| 3              | Pelaksanaan Belajar<br>Mengajar         |                                                   | $AP-2.1$                       |                                    |  |
| $\overline{4}$ | Penjadwalan Akademik                    | <b>Sistem</b><br>Informasi                        | $AP-2.2$                       | Aplikasi<br>Akademik               |  |
| 5              | Pelaksanaan UTS, UAS,<br><b>UN</b>      | Akademik                                          | $AP-2.3$                       |                                    |  |
| 6              | Pengisian Rapor                         | <b>Sistem</b><br>Informasi                        | $AP-3.1$                       | Aplikasi<br>Pengisian Nilai        |  |
| $\overline{7}$ | Kelulusan Siswa                         | Penilaian                                         | $AP-3.2$                       |                                    |  |
| 8              | Layanan Perpustakaan                    | <b>Sistem</b>                                     | $AP-4.1$                       | Aplikasi<br>Perpustakaan           |  |
| 9              | Layanan Bimbingan<br>Konseling          | Informasi<br>Layanan SMA<br>Sariputra             | $AP-4.2$                       | Aplikasi<br>Bimbingan<br>Konseling |  |
| 10             | Pemindahan Siswa ke<br>Sekolah Lain     | <b>Sistem</b><br>Informasi<br>Pemindahan<br>Siswa | $AP-5.1$                       | Aplikasi<br>Pemindahan<br>Siswa    |  |

Tabel 5.18 Daftar Kandidat Aplikasi

![](_page_28_Picture_145.jpeg)

Berdasarkan tabel kandidat aplikasi dapat terlihat bahwa fungsi bisnis disesuaikan dengan aktivitas utama dan pendukung sehingga dapat dihasilkan solusi aplikasi yang peneliti gambarkan dalam peta aplikasi sebagai berikut:

![](_page_29_Figure_0.jpeg)

Gambar 5.17 Solusi Aplikasi

![](_page_29_Figure_2.jpeg)

Gambar 5.18 *Application Lands*

Gambar diatas memperlihatkan aplikasi yang diberikan dan pemetaanya dalam aktivitas bisnis. Aplikasi yang diajukan berurutan sesuai dengan aktivitas bisnis utama ke aktivitas pendukung. Disini dijelaskan dapat dipergunakan secara *client server*, berbentuk website dan hanya diakses oleh komputer.

#### **5.1.2.2 Portofolio Aplikasi**

![](_page_30_Picture_132.jpeg)

![](_page_30_Picture_133.jpeg)

#### **5.2** *Phase D : Technology Architecture*

Keseluruhan analisis sebelumnya masih menyangkut mengenai *design* yang akan dipakai tetapi belum dengan media yang mendukungnya pada tahap arsitektur teknologi ini akan dituangkan ke dalam gambaran infrastruktur sarana dan prasarana teknologi informasi yang menjadi media dalam implementasi design tersebut. Infrastruktur tersebut terdiri dari *hardware*(perangkat keras) apa yang diperlukan dalam memenuhi spesifikasi dan *software* (perangkat lunak) yang berjalan didalamnya. Alur analisis pada arsitektur ini dimulai dari penggambaran topologi lama dan usulan, platform teknologi usulan, konfigurasi yang berisi spesifikasi *software* dan *hardware* serta *technology portfolio catalog*.

Membangun arsitektur teknologi yang diinginkan, dimulai dari penentuan jenis kandidat teknologi yang diperlukan dengan menggunakan *Technology Portfolio Catalog* yang meliputi perangkat lunak dan perangkat keras. Dalam tahapan ini juga mempertimbangkan alternatif yang diperlukan dalam pemilihan teknologi

#### **5.2.1 Analisis Infrastruktur Jaringan**

Tahap ini berisi pengenalan terhadap topologi jaringan awal yang telah diterapkan pada saat ini dan topologi jaringan yang diusulkan. Dimulai dari jaringan awal, SMA Sariputra belum memenuhi standarisasi integrasi data untuk mendukung aktivitasnya dan hanya terkhususkan pada aktivitas Akademik saja.

SMA Sariputra memiliki 41 Komputer yang terbagi menjadi 1 Komputer yang bertindak sebagai Server, 1 Printer dan 40 Komputer biasa untuk mendukung jalannya bisnis.

Pada Topologi Usulan, Penulis menambahkan beberapa alat tambahan untuk mendukung teknologi informasi yang akan di pasang, akan terlihat pada Topologi Usulan, penulis menganjurkan untuk menggunakan *Database Online* untuk lebih terintegrasi.

![](_page_32_Figure_0.jpeg)

Gambar 5.19 Topologi Jaringan Awal

Pada topologi awal seluruh komputer siswa yang ada didalam lab harus melewati Komputer Utama, hal ini dikarenakan PC Utama yang mengurus semua kegiatan yang ada didalam lab komputer,

![](_page_33_Figure_0.jpeg)

Gambar 5.20 Topologi Jaringan Usulan

Komputer yang sebelumnya diberikan kepada PC Utama dialihkan ke masing-masing tugas dengan ruang lingkup sendiri, keuangan akan dipegang oleh Tatausaha dengan memegang satu komputer & printer sendiri, Kepala Sekolah juga memegang satu komputer & printer sendiri, sedangkan BP/BK dan owner hanya memerlukan satu komputer dikarenakan tidak terlalu banyak tanggung jawab tetap.

Untuk mencapai topologi usulan, banyak yang akan diperbaharui dan ditambah dalam segi aset maupun cara kerja. Untuk lebih jelasnya akan dijabarkan pada poin-poin berikut:

- 1. Pada topologi awal banyak komputer hanya diberikan PC Utama, hal ini dikarenakan PC Utama yang mengurus semua kegiatan Akademik.
- 2. Komputer yang sebelumnya diberikan kepada PC Utama dialihkan ke masing-masing tugas dengan ruang lingkup sendiri, keuangan akan dipegang oleh Tatausaha dengan memegang satu komputer & printer sendiri, Kepala Sekolah juga memegang satu komputer & printer sendiri, sedangkan BP/BK dan owner hanya memerlukan satu komputer dikarenakan tidak terlalu banyak tanggung jawab tetap.
- 3. Komputer Akademik diberikan ruang lingkup sendiri dengan masing masing 1 switch
- 4. Keseluruhan lingkup dihubungkan kepada router untuk dihubungkan dengan akses internet, agar dapat mengakses Sistem Informasi SMA Sariputra yang di bangun dengan database online dan website/umum publik. Website akan dipasang *Firewall* agar setiap akun yang masuk dapat memiliki hak atas informasi yang ada.
- 5. Sistem Informasi SMA Sariputra yang sebelumnya *offline* diperbaharui menjadi bentuk website dimana tampilan awal akan menyediakan informasi SMA Sariputra dan juga Kritik dan Saran yang menjadi bacaan publik sedangkan yang memiliki hak akses login dapat mengakses keseluruhan informasi baik aktivitas bisnis utama maupun pendukung.

Untuk memenuhi Implementasi Topologi usulan, ada beberapa prinsip yang dipegang dalam penambahan teknologi informasi.

| Kelompok                                                                                                    | Prinsip                                                                                                    |  |  |
|----------------------------------------------------------------------------------------------------|----------------------------------------------------------------------------------------------------|--|--|
| (Spesifikasi<br>Keras<br>Perangkat<br>Komputer, Media input/output dan<br>mendia penyimpanan                                      | 1. Perangkat<br>keras<br>akan<br>yang<br>digunakan dan dibutuhkan<br>pada<br>SMA Sariputra ini harus mampu<br>menunjang penggunaan<br>koneksi<br>client-server dimana server<br>akan<br>menampung seluruh data-data yang<br>akan digunakan dan diakses oleh<br>entitas.<br>2. Perangkat keras yang digunakan<br>harus mampu menunjang<br>serta<br>meningkatkan efektivitas kinerja<br>mengefisiensikan<br>entitas<br>serta<br>pekerjaan.<br>3. Perangkat<br>keras harus<br>dapat<br>diandalkan dalam setiap pekerjaan<br>dan dapat serta mudah beradaptasi<br>dengan teknologi zaman sekarang<br>maupun zaman yang akan datang.<br>4. Pemeliharaan<br>perangkat<br>keras<br>dilakukan secara rutin dan terjadwal<br>menghindari<br>untuk<br>kerusakan-<br>kerusakan yang dapat terjadi akibat<br>kelalaian ataupun gangguan dari<br>faktor internal maupun eksternal. |  |  |
| Lunak (Sistem<br>Operasi,<br>Perangkat<br><b>Bahasa</b><br>Pemrograman,<br>Database<br>Management System (DBMS), dan<br>Aplikasi) | operasi yang digunakan<br>1. Sistem<br>dalam penggunaan koneksi client-<br>server bersifat open source agar<br>dapat meminimalisir biaya<br>yang<br>perlu dikeluarkan untuk pembelian<br>hingga pemeliharaan.<br>2. Perangkat lunak yang digunakan<br>harus mampu mendukung koneksi<br>client-server.<br>3. Perangkat lunak DBMS harus dapat<br>diakses dengan mudah, cepat, dan<br>fleksibel.                                                                                                    |  |  |

Tabel 5.20 Prinsip dan Landasan Teknologi Informasi

![](_page_36_Picture_182.jpeg)

#### **5.2.2** *Platform Decomposition Diagram*

Topologi jaringan usulan merupakan sumber penggambaran dari platformdecomposition diagram teknologi dimana pada gambar yang telah diperlihatkan sebelumnya topologi yang menjadi usulan sudah menjalankan sistem informasi dalam bentuk portal *web* dan *database online*.Pada level *client interface* yang merupakan penjelasan *website* publik, pengguna hanya dapat mengakses melalui *web browser* dan hanya mendapatkan layanan dari aplikasi kritik dan saran saja. Untuk internal organisasi yang memiliki hak akses berupa akun *login* dan *password* yang diberikan perusahaan dapat mengakses semua layanan aplikasi lainnya dalam portal *web*. Keamanan dijamin menggunakan *firewall* dalam penggunaan sistem informasi berbasis *website*.

Platform decomposition diagram meliputi *client interface*, *network, network security, presentation, application* dan *database* sehingga dapat digambarkan sebagai berikut:

|                     | Portal<br>Sistem<br>Informasi<br><b>SMA</b><br>Sariputra | Aplikasi<br>Pendaftaran<br>Siswa/I | Aplikasi<br>Akademik  | Aplikasi<br>Pengisian<br>Nilai | Aplikasi<br>Perpustakaan | Aplikasi<br>Bimbingan<br>Konseling | Aplikasi<br>Penerimaan<br>Sumber<br>Daya<br>Manusia | Aplikasi<br>Monitoring<br>Infrastruktur<br>dan Sarana | Aplikasi<br>Akuntansi<br>Keuangan |
|---------------------|----------------------------------------------------------|------------------------------------|-----------------------|--------------------------------|--------------------------|------------------------------------|-----------------------------------------------------|-------------------------------------------------------|-----------------------------------|
| Client<br>Interface | Web<br><b>Browser</b>                                    | Web<br>Browser                     | Web<br><b>Browser</b> | Web<br><b>Browser</b>          | Web<br><b>Browser</b>    | Web<br>Browser                     | Web<br>Browser                                      | Web<br><b>Browser</b>                                 | Web<br><b>Browser</b>             |
| Network             | Internet                                                 | <b>LAN</b>                         | <b>LAN</b>            | <b>LAN</b>                     | <b>LAN</b>               | <b>LAN</b>                         | <b>LAN</b>                                          | <b>LAN</b>                                            | <b>LAN</b>                        |
| Network<br>Security | Firewall                                                 |                                    |                       |                                |                          |                                    |                                                     |                                                       |                                   |
| Presentation        | Apache<br>Web                                            |                                    |                       |                                |                          |                                    |                                                     |                                                       |                                   |
| Application         | PHP<br>Script                                            |                                    |                       |                                |                          |                                    |                                                     |                                                       |                                   |
| Database            | Sistem Informasi SMA Sariputra                           |                                    |                       |                                |                          |                                    |                                                     |                                                       |                                   |

Gambar 5.21 *Platform Decomposition Diagram*

Pada platform diatas, pemanfaatan teknologi informasi yang digunakan dibagi menjadi beberapa layer berdasarkan fungsi, yaitu :

- 1. *Client Interface*, pada bagian ini menjelaskan mengenai tampilan apa yang akan digunakan pengguna saat menjalankan Sistem Informasi SMA Sariputra, yaitu *web browser.*
- 2. *Network*, bagian ini menunjukkan bagaimana hubungan antar aplikasi dan *website* berjalan pada prosesnya dan itu ditunjukkan dengan portal diakses menggunakan hubungan internet dan LAN yang menghubungkan antar aplikasi.
- 3. *Network Security*, pada layer ini memberikan penjelasan bahwa keamanan sistem menggunakan sebuah *firewall*.
- 4. *Presentation*, penggunaan apache web pada bagian ini untuk membantu menampilkan isi *database* sistem dan memudahkan hubungan pengguna dengan sistem.
- 5. *Application*, bagian layer yang menunjukkan pemrosesan system menggunakan *PHP Script*.
- 6. *Database*, bagian ini menunjukkan sistem dan database yang digunakan untuk penyimpanan. *Database* yang diterapkan pada SMA Sariputra nantinya akan bersifat *single database* dan ditetapkan sebagai *database* Sistem Informasi SMA Sariputra.

#### **5.2.3 Konfigurasi** *Hardware* **dan** *Software*

Tahap selanjutnya adalah memberikan usulan tentang konfigurasi *Hardware* dan *Software*. Pada SMA Sariputra, penulis memberikan usulan dengan konfigurasi sebagai berikut :

| Hardware (PC)        | <b>Spesifikasi</b>         |
|----------------------|----------------------------|
| <b>Type</b>          | <b>Personal Computer</b>   |
| Server               | <b>Windows Server 2008</b> |
| Processor            | Intel $i3-2100$            |
| Memory               | 4 Gigabyte                 |
| Storage              | 120 Gigabyte               |
| Graphic Card         | Intel HD Graphic           |
| <b>Input Device</b>  | Keyboard, Mouse            |
| <b>Output Device</b> | <b>LCD</b> Monitor         |

Tabel 5.21 Spesifikasi Komputer

Untuk Spesifikasi Komputer, Penulis menyarankan komputer yang digunakan agar Menggunakan Processor i3-2100 untuk memenuhi spesifikasi minimum *Windows Server 2008*, menggunakan *Memory* 4GB dan *Storage* 120GB untuk memotong budget biaya, sehingga biaya yang tersisa bisa dialokasikan ke bagian yang lain, Tidak menggunakan Graphic card eksternal, hanya menggunakan yang *onboard*, Menggunakan Keyboard dan mouse USB standar, dan LCD monitor biasa untuk menunjang kegiatan

| <b>Hardware (Router)</b> | <b>Spesifikasi</b>                             |  |  |
|--------------------------|------------------------------------------------|--|--|
| Type                     | TP-Link TL-WR840N 300Mbps<br>Wireless n Router |  |  |
| Standard                 | <b>IEEE 802.11n</b>                            |  |  |
| Transmission             | 300Mbps                                        |  |  |
| Encryption               | WPA/WPA2                                       |  |  |
| Technology               | MIMO 2T2R                                      |  |  |

Tabel 5.22 Spesifikasi *Router*

Untuk Spesifikasi *Router* penulis menyarankan untuk menggunakan merk TP-Link seri *TL-WR840N 300Mbps Wireless n Router*, karena biaya alat ini terjangkau dan mudah dioperasikan.

![](_page_41_Picture_124.jpeg)

![](_page_41_Picture_125.jpeg)

Untuk Spesifikasi *Modem* Penulis menyarankan untuk menggunakan *Huawei HG8245H* sesuai dengan standar yang diberikan oleh provider internet yang digunakan.

| <b>Hardware (Switch)</b>  | Spesifikasi                                        |
|---------------------------|----------------------------------------------------|
| Type                      | TP-Link TL-SF1024D                                 |
| Ports                     | 24 Ports                                           |
| <b>Switching Capacity</b> | 4.8 Gbps                                           |
| Packet Forwarding Rate    | $3.57$ Mbps                                        |
| <b>MAC Address Table</b>  | 8k                                                 |
| Frame Buffer              | 2Mb                                                |
| Protocols                 | EEE 802.3i, IEEE 802.3u, IEEE 802.3x               |
| Power Supply              | <b>External Power Adapter 3.19W</b><br>(220V/50Hz) |

Tabel 5.24 Spesifikasi *Switch*

Untuk Spesifikasi *Switch* Penulis menyarankan untuk menggunakan merk TP-Link seri *TL-SF1024D*, karena Switch ini harganya cukup terjangkau dan mudah di operasikan, bisa menampung hingga 24 User sekaligus

![](_page_42_Picture_127.jpeg)

![](_page_42_Picture_128.jpeg)

![](_page_43_Picture_138.jpeg)

Untuk Spesifikasi *Software Operating System* Penulis menyarankan untuk menggunakan Windows 7 sebagai fondasi untuk mendukung procesor i3-2100 yang diajukan tadi, serta *Browser Google Chrome* untuk browsing, menggunakan *web server Apache*, DBMS *My SQL*, Coding PHP, *Word Processing Microsoft Office Word 2010, Spreadsheet Microsoft Excel 2010, Presentation Microsoft Power Point 2010*, mengikuti standar yang diperlukan untuk menunjang kegiatan dan menggunakan Antivirus *Smadav 2020* terbaru untuk mengamankan sistem.

### **5.2.4** *Technology Portofolio Catalog*

| Domain                      | <b>Portal Website Sistem</b><br>Informasi SMA<br><b>Sariputra</b> | <b>Sistem Informasi SMA</b><br><b>Sariputra</b> |
|-----------------------------|-------------------------------------------------------------------|-------------------------------------------------|
| <b>Client Interface</b>     | Web Browser                                                       | Web Browser                                     |
| <b>Presentation</b>         | Apache Web Browser                                                | Apache Web Browser                              |
| <b>DBMS</b>                 | <b>MySQL</b>                                                      | <b>MySQL</b>                                    |
| <b>Web Platform</b>         | Windows Server                                                    | <b>Windows Server</b>                           |
| <b>Application Platform</b> | Windows Server                                                    | Windows Server                                  |

Tabel 5.26 *Technology Portofolio Catalog*

![](_page_44_Picture_63.jpeg)

Tahapan ini memberikan informasi tentang daftar infrastruktur yang diperlukan untuk mengimplementasikan *hardware, Software,* dan Jaringan.